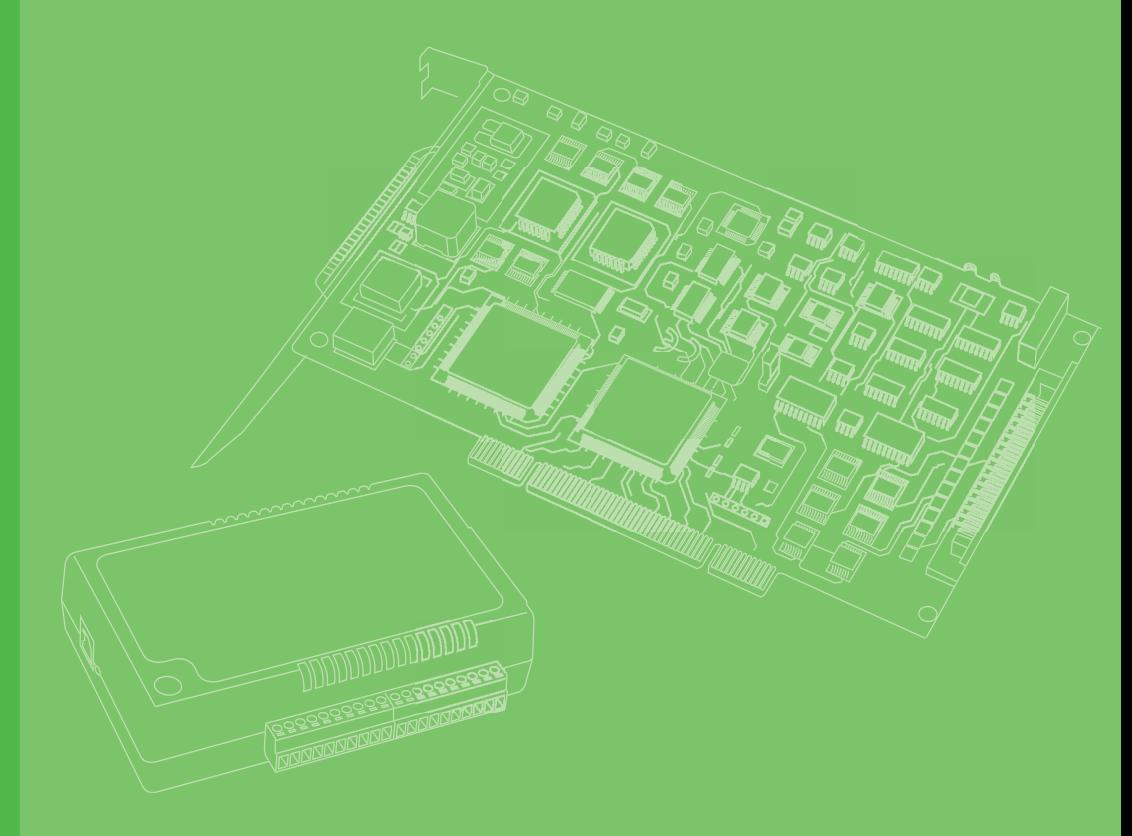

# **User Manual**

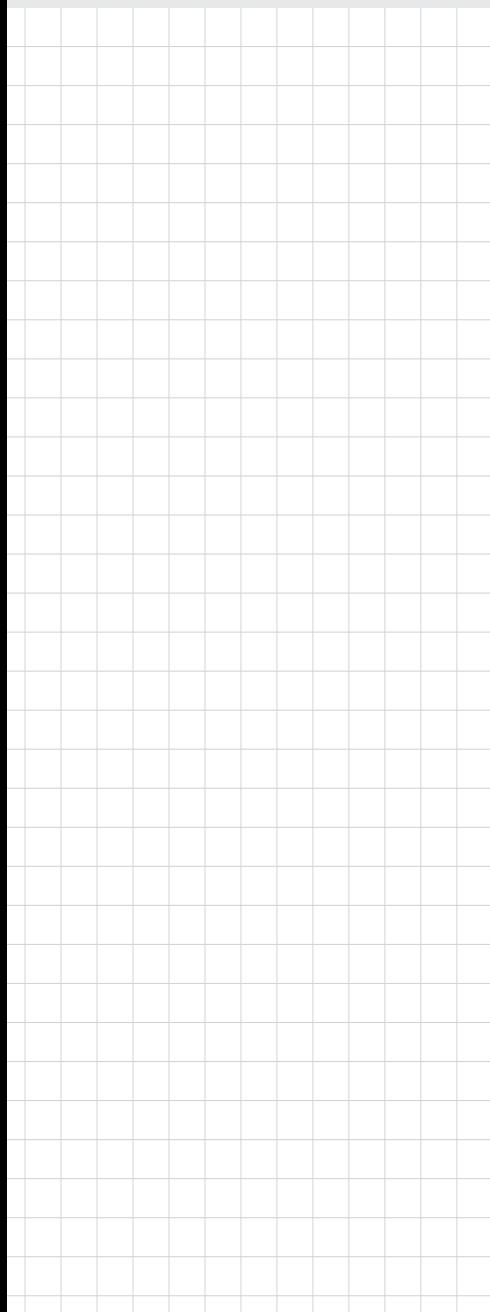

# **MIC-3121**

**4U CompactPCI Chassis with 3U 32-bit backplane**

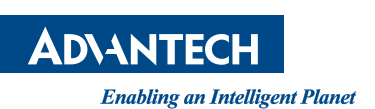

# **Copyright**

The documentation and the software included with this product are copyrighted 2014 by Advantech Co., Ltd. All rights are reserved. Advantech Co., Ltd. reserves the right to make improvements in the products described in this manual at any time without notice. No part of this manual may be reproduced, copied, translated or transmitted in any form or by any means without the prior written permission of Advantech Co., Ltd. Information provided in this manual is intended to be accurate and reliable. However, Advantech Co., Ltd. assumes no responsibility for its use, nor for any infringements of the rights of third parties, which may result from its use.

# **Acknowledgements**

Intel® and Atom® Core i® are trademarks of Intel Corporation. Microsoft Windows® is a registered trademark of Microsoft Corp. All other product names or trademarks are properties of their respective owners.

> Part No. 2003312100 Edition 1 Printed in Taiwan July 2014

# **Product Warranty (2 years)**

Advantech warrants to you, the original purchaser, that each of its products will be free from defects in materials and workmanship for two years from the date of purchase.

This warranty does not apply to any products which have been repaired or altered by persons other than repair personnel authorized by Advantech, or which have been subject to misuse, abuse, accident or improper installation. Advantech assumes no liability under the terms of this warranty as a consequence of such events.

Because of Advantech's high quality-control standards and rigorous testing, most of our customers never need to use our repair service. If an Advantech product is defective, it will be repaired or replaced at no charge during the warranty period. For outof-warranty repairs, you will be billed according to the cost of replacement materials, service time and freight. Please consult your dealer for more details.

If you think you have a defective product, follow these steps:

- 1. Collect all the information about the problem encountered. (For example, CPU speed, Advantech products used, other hardware and software used, etc.) Note anything abnormal and list any onscreen messages you get when the problem occurs.
- 2. Call your dealer and describe the problem. Please have your manual, product, and any helpful information readily available.
- 3. If your product is diagnosed as defective, obtain an RMA (return merchandize authorization) number from your dealer. This allows us to process your return more quickly.
- 4. Carefully pack the defective product, a fully-completed Repair and Replacement Order Card and a photocopy proof of purchase date (such as your sales receipt) in a shippable container. A product returned without proof of the purchase date is not eligible for warranty service.
- 5. Write the RMA number visibly on the outside of the package and ship it prepaid to your dealer.

# **Declaration of Conformity**

## **CE/FCC**

This product has passed the CE/FCC test for environmental specifications when shielded cables are used for external wiring. We recommend the use of shielded cables. This kind of cable is available from Advantech. Please contact your local supplier for ordering information.

# **Technical Support and Assistance**

- 1. Visit the Advantech web site at http://support.advantech.com where you can find the latest information about the product.
- 2. Contact your distributor, sales representative, or Advantech's customer service center for technical support if you need additional assistance. Please have the following information ready before you call:
	- Product name and serial number
	- Description of your peripheral attachments
	- Description of your software (operating system, version, application software, etc.)
	- A complete description of the problem
	- The exact wording of any error messages

# **Warnings, Cautions and Notes**

*Warning! Warnings indicate conditions, which if not observed, can cause personal injury!*

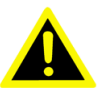

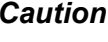

*Caution! Cautions are included to help you avoid damaging hardware or losing data. e.g.*

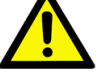

*There is a danger of a new battery exploding if it is incorrectly installed. Do not attempt to recharge, force open, or heat the battery. Replace the battery only with the same or equivalent type recommended by the manufacturer. Discard used batteries according to the manufacturer's instructions.*

*Note! Notes provide optional additional information.*

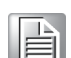

# **Packing List**

Before setting up the system, check that the items listed below are included and in good condition. If any item does not accord with the table, please contact your dealer immediately.

- $1 \times$  MIC-3121 unit
- $\blacksquare$  1 x Startup Manual
- 1 x Registration and 2 years Warranty card
- $\blacksquare$  1 x Pair of Rackmount handles

# **Safety Precaution - Static Electricity**

Follow these simple precautions to protect yourself from harm and the products from damage.

- To avoid electrical shock, always disconnect the power from your PC chassis before you work on it. Don't touch any components on the CPU card or other cards while the PC is on.
- Disconnect power before making any configuration changes. The sudden rush of power as you connect a jumper or install a card may damage sensitive electronic components.

MIC-3121 User Manual views and views and views views and views views and views views views views views views v

# **Contents**

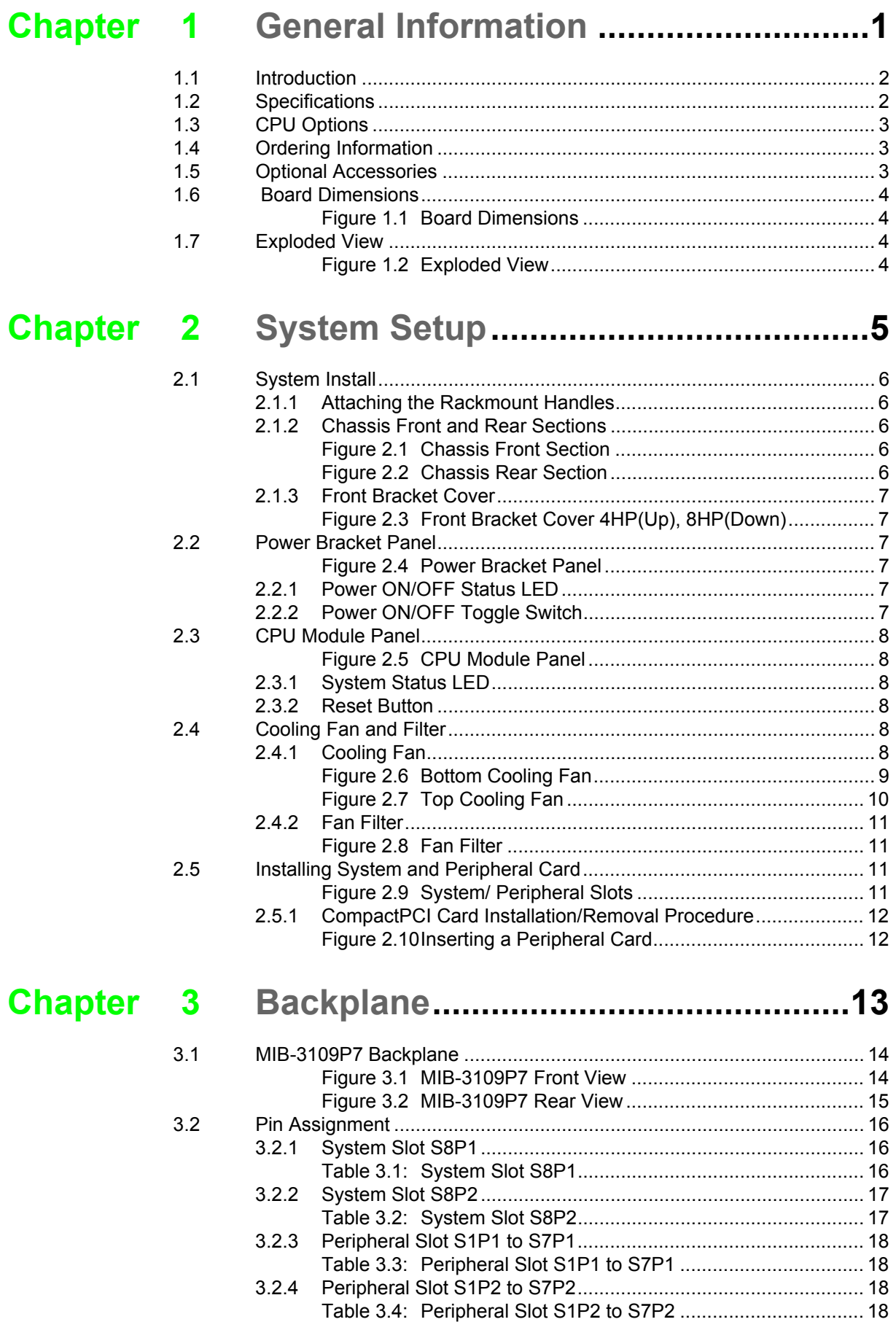

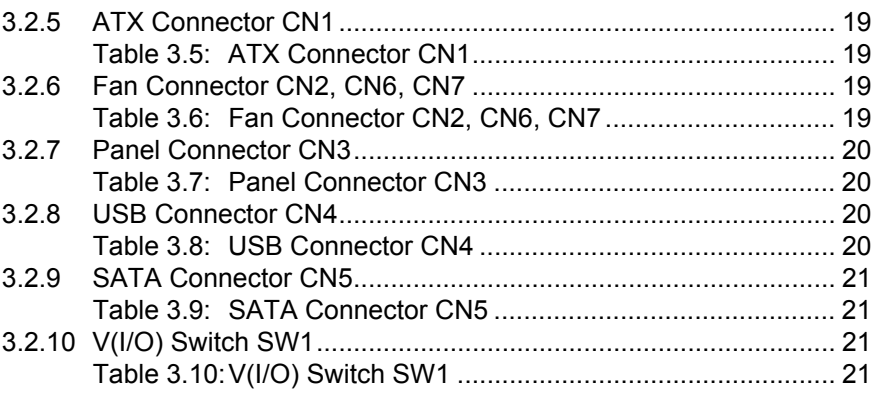

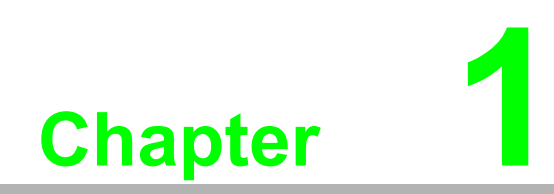

<span id="page-8-0"></span>**1General Information**

# <span id="page-9-0"></span>**1.1 Introduction**

The MIC-3121 is Advantech's new generation IPC using the CompactPCI standard, it offers 4U height rackmount platform, with compact features, and most importantly compact in price.

The dimensions of the MIC-3121 are 482 x 177 x 310 mm<sup>3</sup>, which is the standard 4U height rackmount CPCI system. With seven CPCI peripheral slots or three CPCI peripheral slots plus an optional 4-slot PCI hybrid box, users have a high degree of flexibility for configuring their own system. With the features of CompactPCI, the MIC-3121 is an open platform with front access modular design, and high reliability which makes the MCI-3121 the perfect choice for industrial applications where high availability matters.

The MIC-3121 has two levels of CPU performance choices. One is an Intel Core i3- 3217UE CPU for high performance applications, and the other is an Intel Atom N455 CPU which is the most cost effective for low power consumption applications.

# <span id="page-9-1"></span>**1.2 Specifications**

- **Power Supply** 
	- Power Type: ATX
	- Input Voltage: 100~240 VAC
	- Wattage: 300W
	- ON/OFF Switch: Lockable Toggle Switch
- **Backplane** 
	- System Slot: 1, on the right
	- Peripheral Slot: 7 slots
	- PCI Bus: 32-bit 33 MHz
- **Dimensions (WxHxD mm<sup>3</sup>): 482x177x310**
- Weight (kg): 9.65 kg
- **Temperature** 
	- $-$  Operating:  $0 \sim 50^{\circ}$ C
	- $-$  Non-operating: -20~60 $^{\circ}$ C
- $\blacksquare$  Humidity (non-condensing)
	- Operating:  $10 \sim 85\%$  @ 40°C
	- Non-operating:  $10 \sim 95\%$  @ 40°C
- Vibration ( $5 \sim 500$  Hz)
	- Operating: 2Grms (without HDD)
	- Non-operating:3G
- Shock (11ms)
	- Operating: 10G
	- Non-operating: 30G
- Regulatory: CE, FCC, CCC, UL, RoHS
- Compliance: PICMG 2.0 Rev. 3.0

# <span id="page-10-0"></span>**1.3 CPU Options**

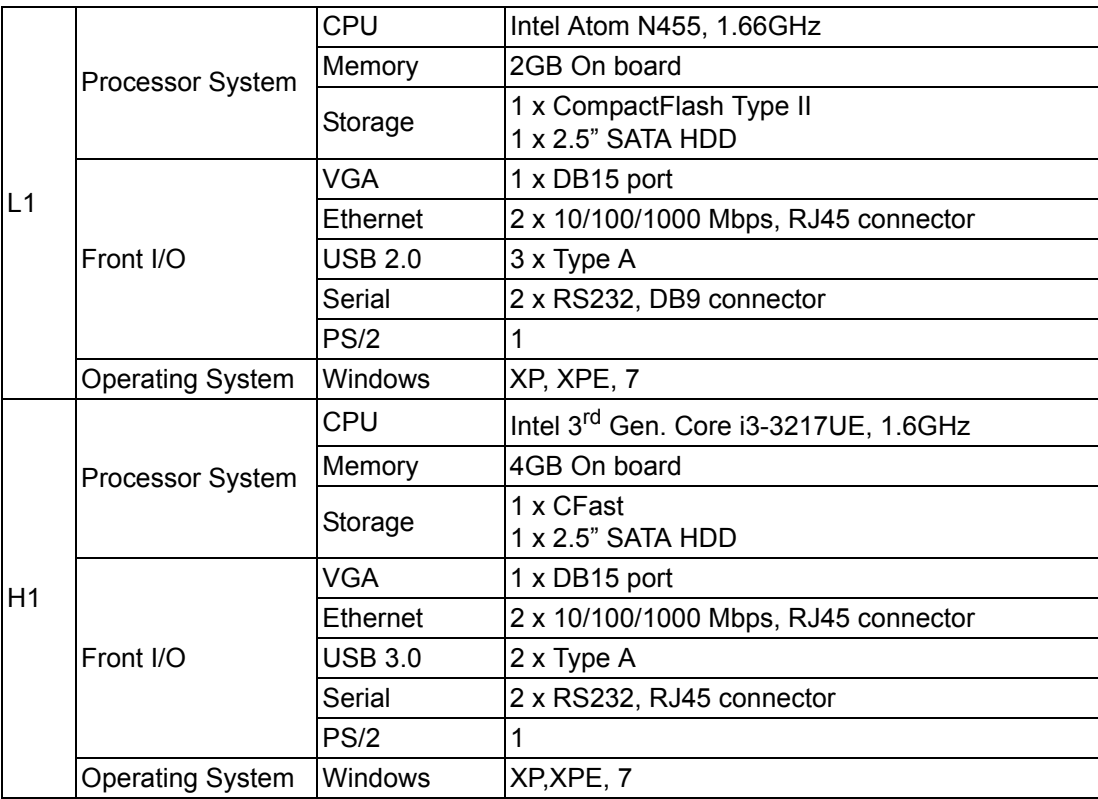

# <span id="page-10-1"></span>**1.4 Ordering Information**

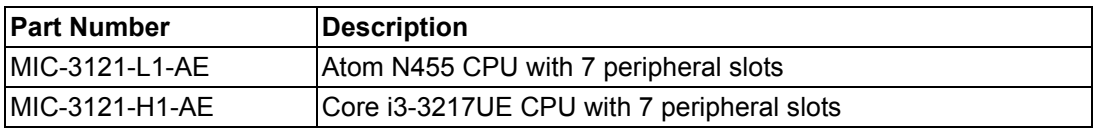

# <span id="page-10-2"></span>**1.5 Optional Accessories**

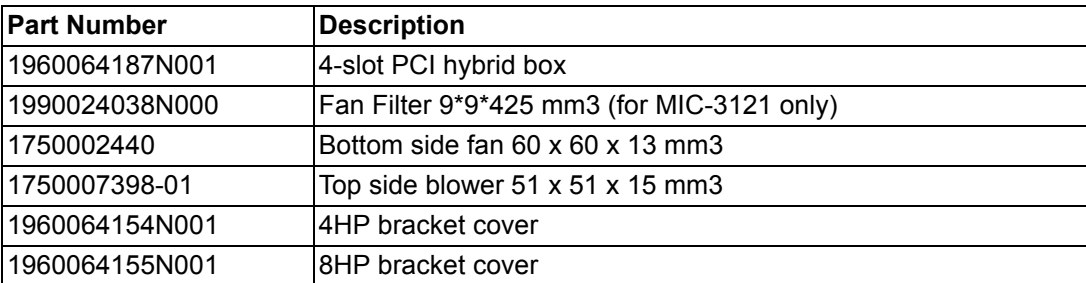

# <span id="page-11-0"></span>**1.6 Board Dimensions**

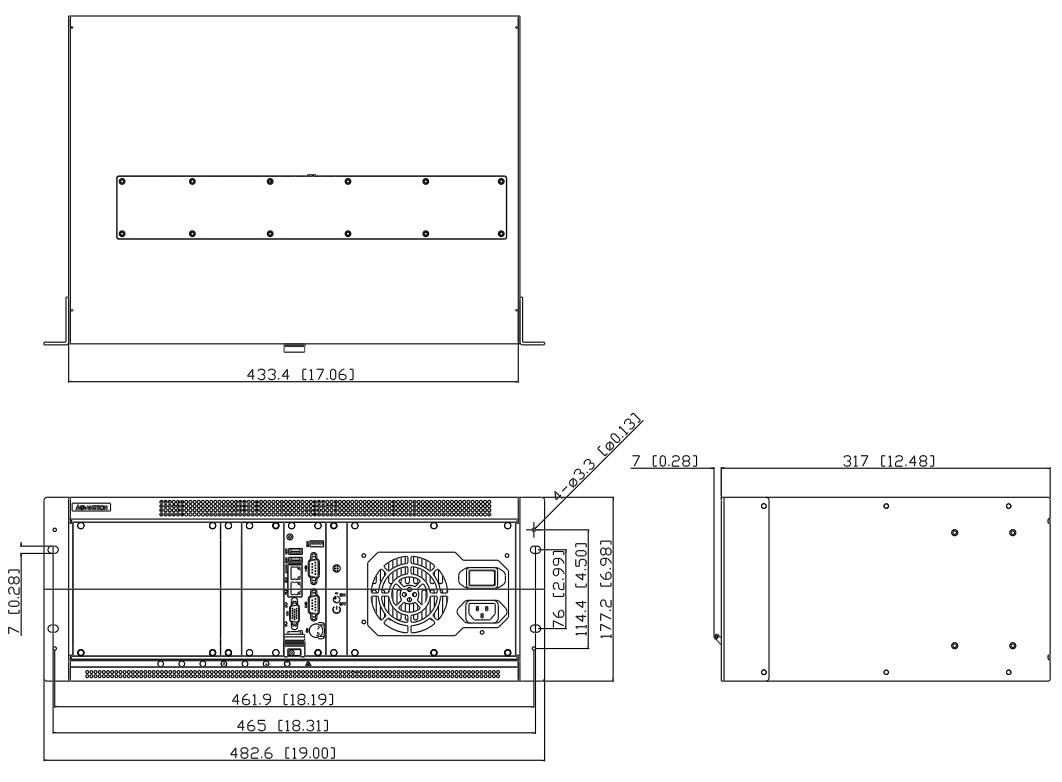

**Figure 1.1 Board Dimensions**

# <span id="page-11-2"></span><span id="page-11-1"></span>**1.7 Exploded View**

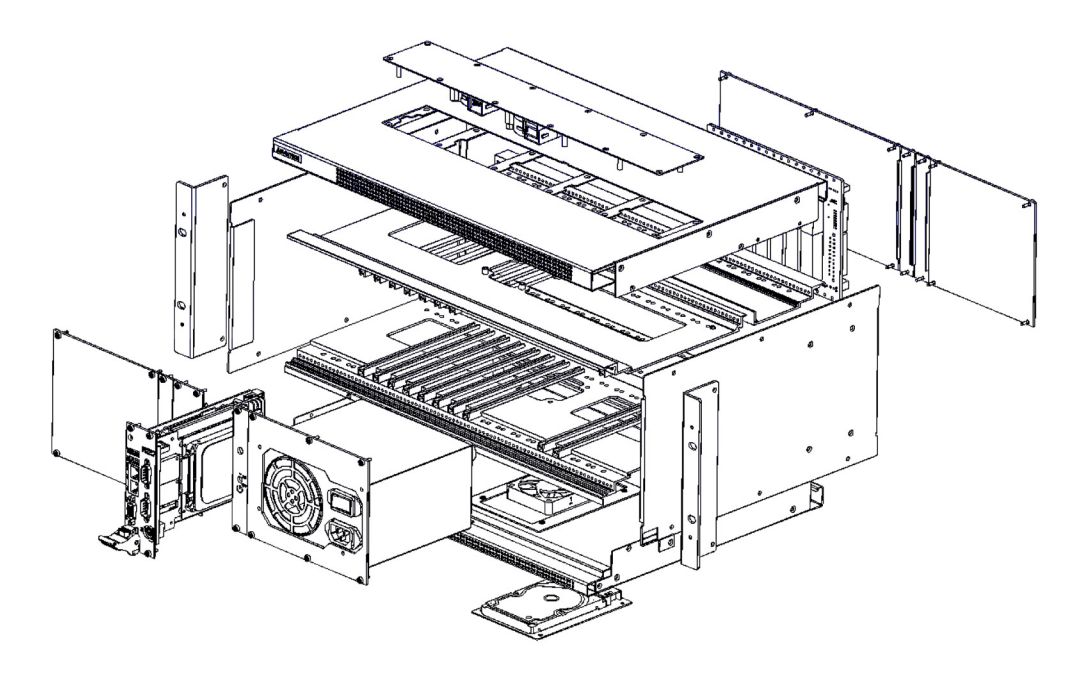

<span id="page-11-3"></span>**Figure 1.2 Exploded View**

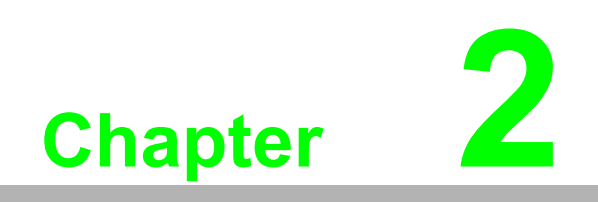

<span id="page-12-0"></span>**2System Setup**

# <span id="page-13-0"></span>**2.1 System Install**

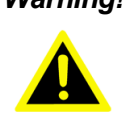

*Warning! Before starting the installation process, make disconnect all power from the chassis. Do this by turning off the power switch, and unplugging the power cord from the power outlet. When in doubt, consult with an experienced technician.*

## <span id="page-13-1"></span>**2.1.1 Attaching the Rackmount Handles**

The rackmount handles for the front panel are in the accessory box. To install the handles, simply secure them to the front panel with the screws provided.

## <span id="page-13-2"></span>**2.1.2 Chassis Front and Rear Sections**

There are 21 slots (4HP) on the MIC-3121. From the right side to left side, the power supply unit occupies 8 slots, power ON/OFF switch and LED panel occupies 1 slot, CPU module occupies 2 slots, 7 peripheral slots, and 3 unused slots.

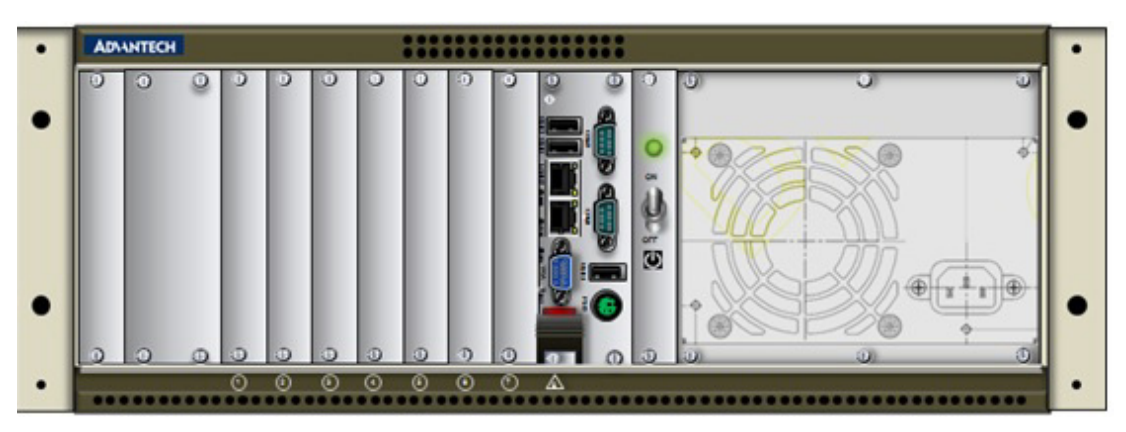

**Figure 2.1 Chassis Front Section**

<span id="page-13-3"></span>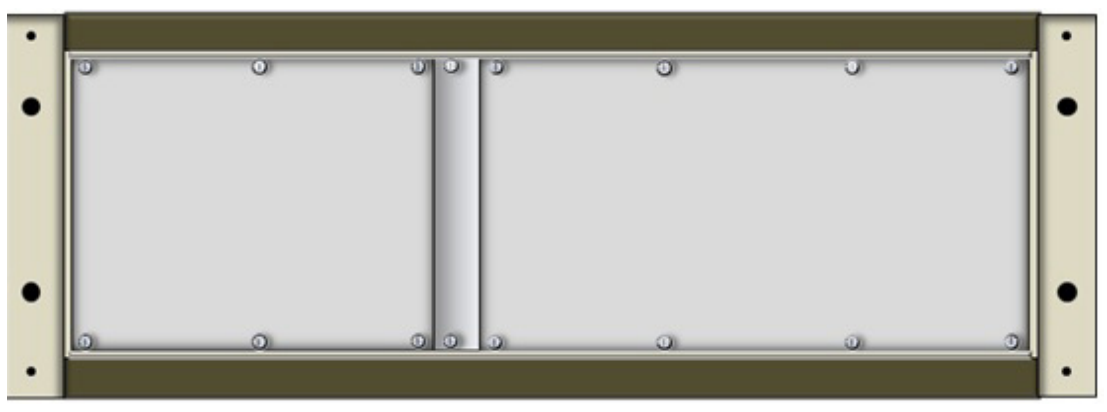

<span id="page-13-4"></span>**Figure 2.2 Chassis Rear Section**

## <span id="page-14-0"></span>**2.1.3 Front Bracket Cover**

If the front side peripheral slots are not used, user could add the front bracket cover to seal these unused slots. There are 2 types of front bracket cover, 4HP and 8 HP.

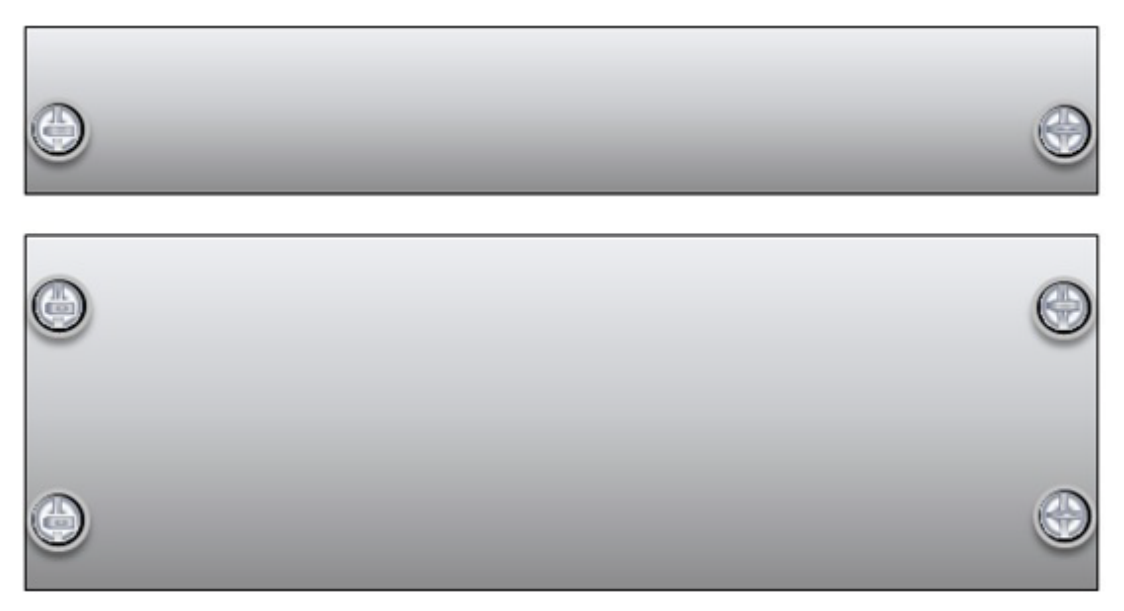

**Figure 2.3 Front Bracket Cover 4HP(Up), 8HP(Down)**

# <span id="page-14-2"></span><span id="page-14-1"></span>**2.2 Power Bracket Panel**

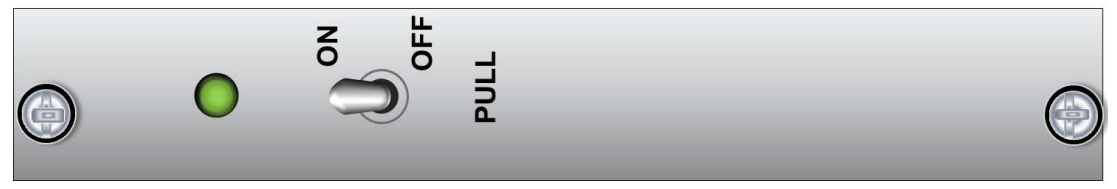

**Figure 2.4 Power Bracket Panel**

## <span id="page-14-4"></span>**2.2.1 Power ON/OFF Status LED**

<span id="page-14-3"></span>The Power Bracket Panel with a green LED indicates power ON/OFF status.

## <span id="page-14-5"></span>**2.2.2 Power ON/OFF Toggle Switch**

The Power Bracket Panel with a lockable toggle switch turns ON/OFF the power supply. Pull out the toggle switch to unlock it.

# <span id="page-15-0"></span>**2.3 CPU Module Panel**

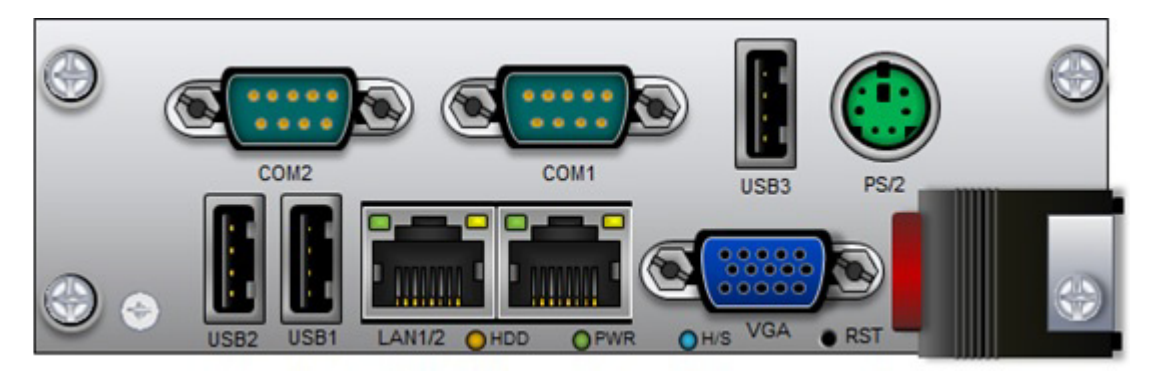

**Figure 2.5 CPU Module Panel**

## <span id="page-15-2"></span>**2.3.1 System Status LED**

<span id="page-15-1"></span>The CPU Module Panel with HDD, Power and Hot Swap LEDs indicate the corresponding status.

## <span id="page-15-3"></span>**2.3.2 Reset Button**

The CPU Module Panel with a Reset Button for hot reset.

# <span id="page-15-4"></span>**2.4 Cooling Fan and Filter**

The cooling mechanism of the MIC-3121 is to swap the heat by air cycling. The cooling fans are located in the bottom and top sides of the chassis. These fans are a very low noise variety for quiet environments. And the fan filter prevents dust entering into the chassis.

## <span id="page-15-5"></span>**2.4.1 Cooling Fan**

The bottom fan sucks the air inward and the top fans blow the air out. The cooling fans are easy to maintain. Please refer to sections 2.4.1.1 and 2.4.1.2 to replace defective fans.

# Chapter 2System Setup

## **2.4.1.1 Bottom Cooling Fan**

The procedure for installing a bottom cooling fan into the MIC-3121 is below. Please follow these steps carefully.

- 1. Remove the power cable.
- 2. Unscrew the four screws from the bottom chassis.
- 3. Unscrew the back panel.
- 4. Uninstall the fan's power cable.
- 5. Remove the bottom fans bracket.

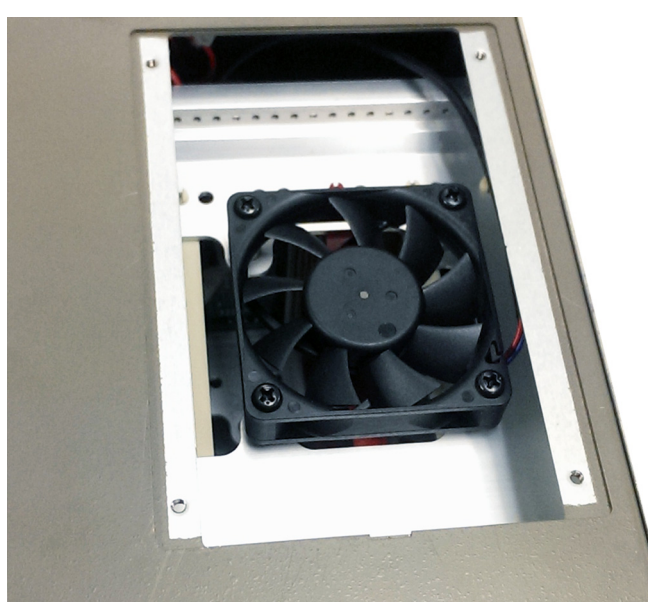

**Figure 2.6 Bottom Cooling Fan**

- <span id="page-16-0"></span>6. Unscrew the four screws from the fan's stand.
- 7. Replace the fan
- 8. Screw the four fan screws
- 9. Pass through the fan's power cable and install the power cable.
- 10. Screw the back panel.
- 11. Assemble the fan's bracket and screw the four screws of bottom fans bracket.

## **2.4.1.2 Top Cooling Fan**

The procedure for installing a top cooling fan into the MIC-3121 is below. Please follow these steps carefully.

- 1. Remove the power cable.
- 2. Unscrew each of the 12 screws from the top chassis.
- 3. Unscrew the back panel.
- 4. Uninstall the fan's power cable.
- 5. Remove the fan's bracket.

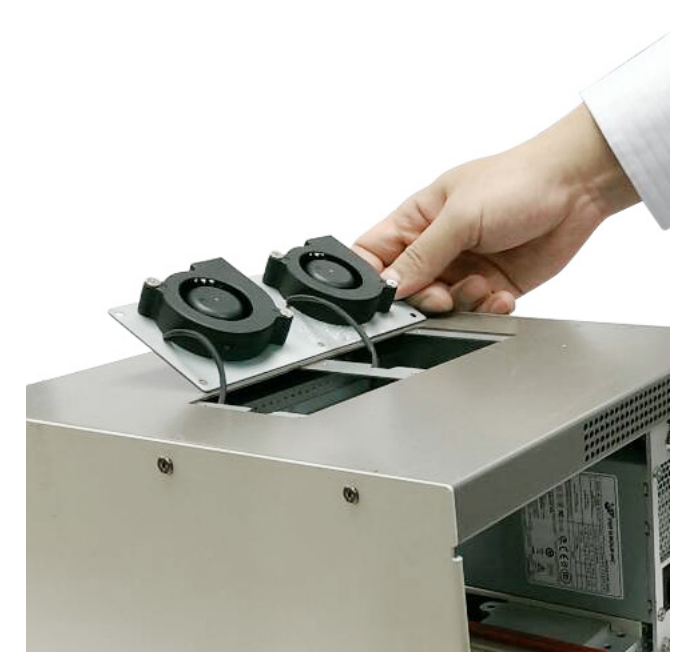

**Figure 2.7 Top Cooling Fan**

- <span id="page-17-0"></span>6. Unscrew each of the two screws from fan's stand.
- 7. Replace the fans.
- 8. Screw the each of the fans four screws
- 9. Pass through the fans power cable and install the power cable.
- 10. Secure the back panel.
- 11. Assemble the fans bracket and screw the 12 screws of bottom fan's bracket.

## <span id="page-18-0"></span>**2.4.2 Fan Filter**

Refer to the procedure below produce to replace the fan filter if it's blocked with dust or other particles. The procedure for installing a fan filter into the MIC-3121 is below. Please follow these steps carefully.

- 1. Remove the handle of MIC-3121.
- 2. Unscrew the screw from right bottom side of the chassis.
- 3. Take out the plank of fans filter.

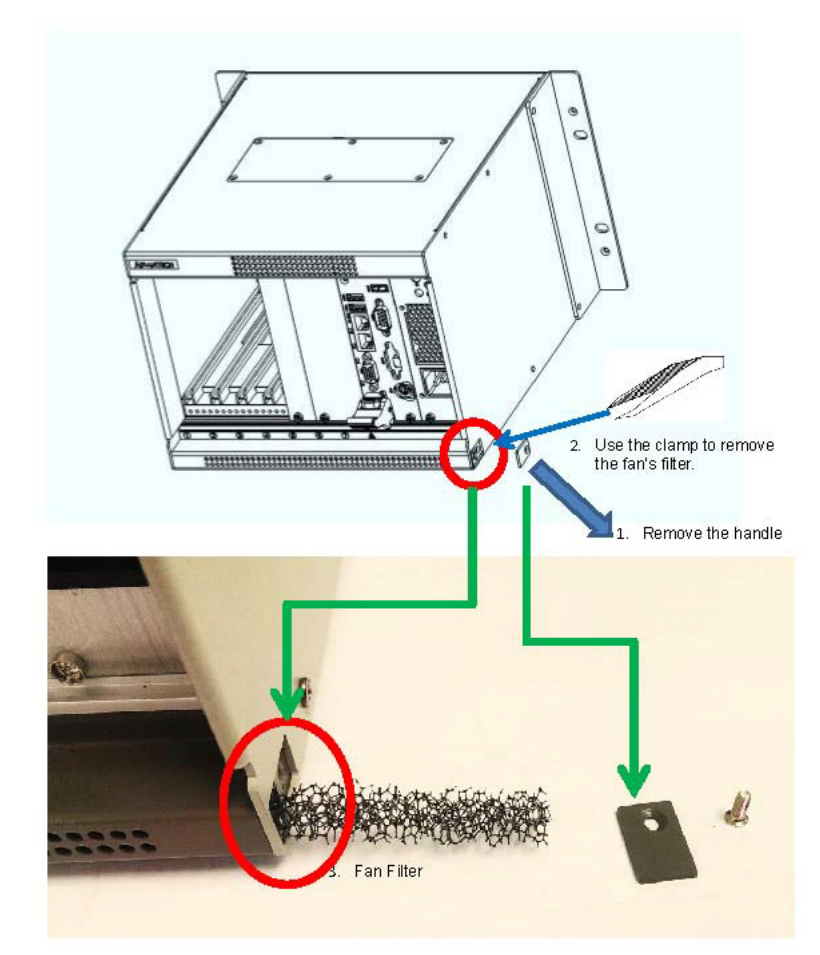

### **Figure 2.8 Fan Filter**

- <span id="page-18-1"></span>4. Use the clamp to remove the fan's filter.
- 5. Insert the new filter.
- 6. Screw the screw and attach the bracket.

# <span id="page-19-0"></span>**2.5 Installing System and Peripheral Card**

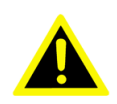

*Warning! The CompactPCI connectors are rigid and require gentle handling when being inserted and removed. Improper handling of the cards may damage the backplane. The system slots usually have obvious indicators, i.e. red card guide rail, triangle mark enclosing the slot number.* 

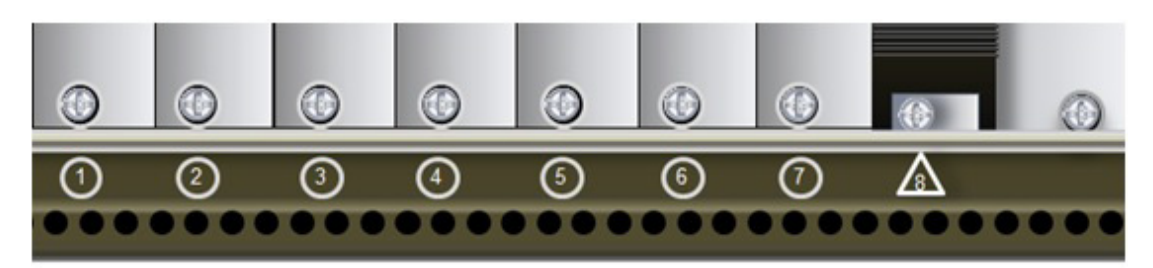

**Figure 2.9 System/ Peripheral Slots**

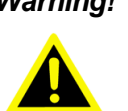

<span id="page-19-1"></span>*Warning! A system card can only be installed in a system slot. Do not insert a system card into any other slot, or insert any peripheral card into the system slot.*

# Chapter 2System Setup

## <span id="page-20-0"></span>**2.5.1 CompactPCI Card Installation/Removal Procedure**

The handle on CompactPCI cards and Peripheral Card ensures simple and safe installation and removal. Follow the board installation image below to install a CompactPCI module with CompactPCI system.

<span id="page-20-1"></span>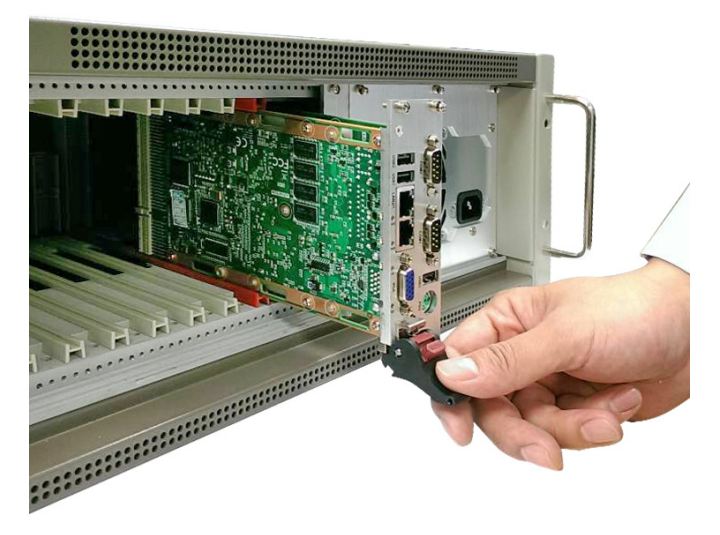

**Figure 2.10 Inserting a Peripheral Card**

MIC-3121 User Manual 14

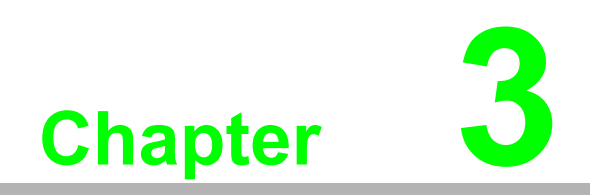

<span id="page-22-0"></span>**3Backplane**

In this chapter, we will describe the backplane for the MIC-3121 chassis.

# <span id="page-23-0"></span>**3.1 MIB-3109P7 Backplane**

MIB-3109P7 is a 3U CompactPCI 32-bit backplane with optional rear I/O. **Specifications**

## ■ Standard CompactPCI height for 3U cards

- CompactPCI Compliancy
	- PICMG 2.0 CompactPCI core specification R3.0
	- PICMG 2.1 CompactPCI hot swap R2.0
- Dimensions:  $141.3 \times 128.7 \text{ mm}$
- PCI bus clock: up to 32-bit/33MHz
- System Slot: one on right hand side
- System Slot Rear I/O: P2 rear I/O with AB-type shroud (optional)
- **Peripheral slots: 7**
- Peripheral Slots Rear I/O: P2 rear I/O with AB-type shroud (optional)
- **Power Connectors: 20 pin ATX connector**
- V (I/O) switch: 3.3V or 5V selectable, default 5V
- Other connectors: panel connector, fan connectors, USB connector, SATA connector.

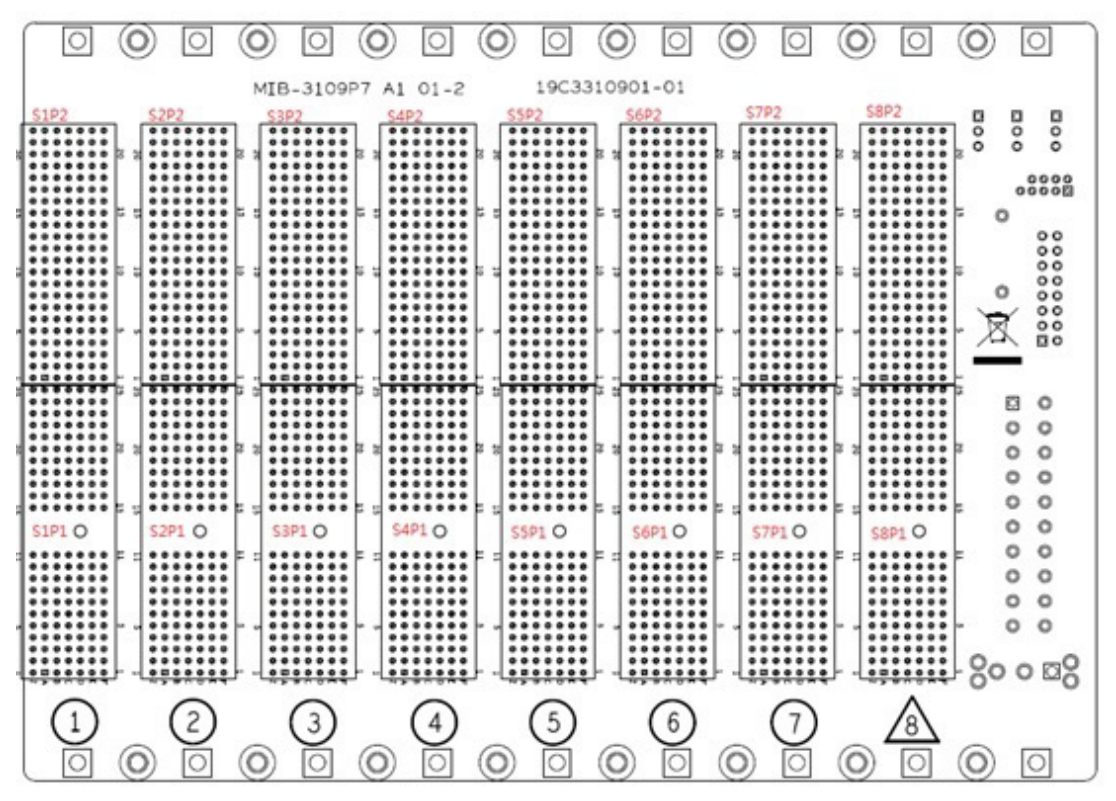

<span id="page-23-1"></span>**Figure 3.1 MIB-3109P7 Front View**

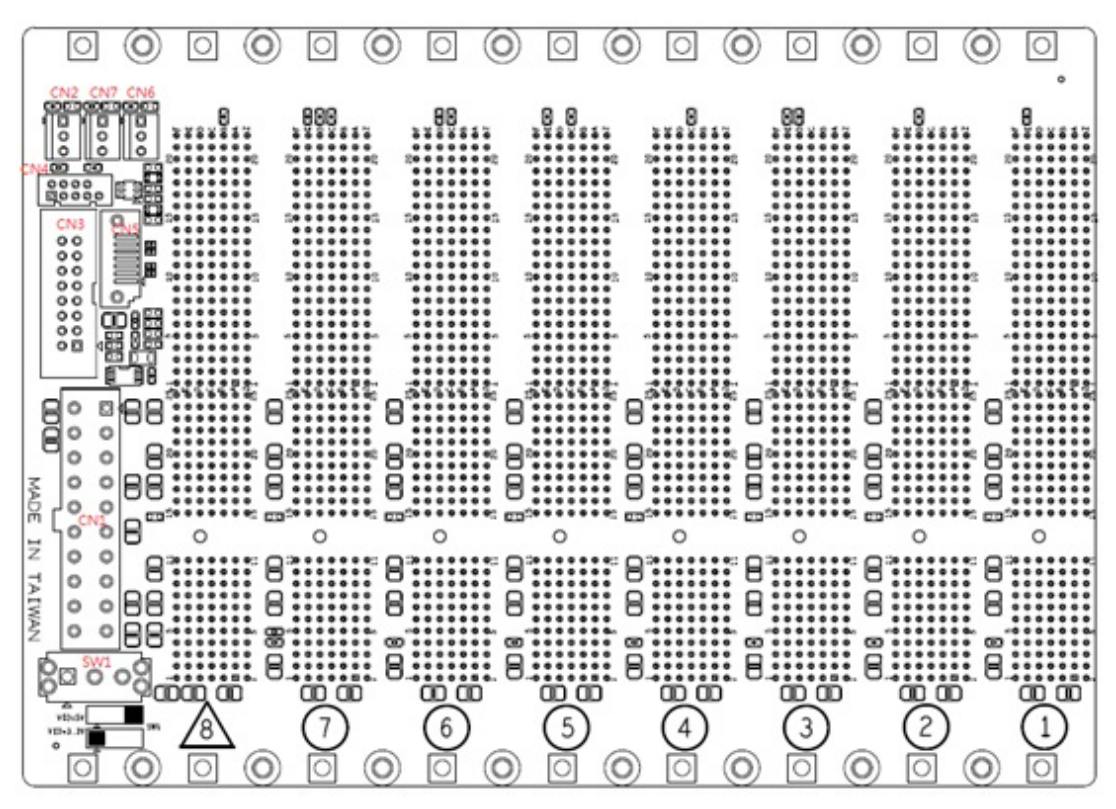

<span id="page-24-0"></span>**Figure 3.2 MIB-3109P7 Rear View**

# <span id="page-25-0"></span>**3.2 Pin Assignment**

# <span id="page-25-1"></span>**3.2.1 System Slot S8P1**

| Pin                     | Z          | A               | В            | $\mathbf c$  | D            | E           | F          |
|-------------------------|------------|-----------------|--------------|--------------|--------------|-------------|------------|
| 25                      | <b>GND</b> | $+5V$           | REQ64#       | ENUM#        | $+3.3V$      | $+5V$       | <b>GND</b> |
| 24                      | <b>GND</b> | AD[1]           | $+5V$        | $V($ l/O)    | AD[0]        | ACK64#      | <b>GND</b> |
| 23                      | <b>GND</b> | $+3.3V$         | AD[4]        | AD[3]        | $+5V$        | AD[2]       | <b>GND</b> |
| 22                      | <b>GND</b> | AD[7]           | <b>GND</b>   | $+3.3V$      | AD[6]        | AD[5]       | <b>GND</b> |
| 21                      | <b>GND</b> | $+3.3V$         | AD[9]        | AD[8]        | M66EN        | C/BE[0]#    | <b>GND</b> |
| 20                      | <b>GND</b> | AD[12]          | <b>GND</b>   | V(1/O)       | AD[11]       | AD[10]      | <b>GND</b> |
| 19                      | <b>GND</b> | $+3.3V$         | AD[15]       | AD[14]       | <b>GND</b>   | AD[13]      | <b>GND</b> |
| 18                      | <b>GND</b> | SERR#           | <b>GND</b>   | $+3.3V$      | <b>PAR</b>   | $C/BE[1]\#$ | <b>GND</b> |
| 17                      | <b>GND</b> | $+3.3V$         | IPMB_SCL     | IPMB_SDA     | <b>GND</b>   | PERR#       | <b>GND</b> |
| 16                      | <b>GND</b> | DEVSEL#         | <b>GND</b>   | $V($ l/O $)$ | STOP#        | LOCK#       | <b>GND</b> |
| 15                      | <b>GND</b> | $+3.3V$         | FRAME#       | IDRY#        | <b>BDSEL</b> | TRDY#       | <b>GND</b> |
| $12 - 14$               |            |                 |              | Key          |              |             |            |
| 11                      | <b>GND</b> | AD[18]          | AD[17]       | AD[16]       | <b>GND</b>   | C/BE[2]#    | <b>GND</b> |
| 10                      | <b>GND</b> | AD[21]          | <b>GND</b>   | $+3.3V$      | AD[20]       | AD[19]      | <b>GND</b> |
| 9                       | <b>GND</b> | C/BE[3]#        | <b>IDSEL</b> | AD[23]       | <b>GND</b>   | AD[22]      | <b>GND</b> |
| 8                       | <b>GND</b> | AD[26]          | <b>GND</b>   | $V($ I/O $)$ | AD[25]       | AD[24]      | <b>GND</b> |
| $\overline{7}$          | <b>GND</b> | AD[30]          | AD[29]       | AD[28]       | <b>GND</b>   | AD[27]      | <b>GND</b> |
| $6\phantom{1}$          | <b>GND</b> | REQ0#           | <b>GND</b>   | $+3.3V$      | CLK0         | AD[31]      | <b>GND</b> |
| 5                       | <b>GND</b> | Reserved        | Reserved     | PCIRST#      | <b>GND</b>   | GNT0#       | <b>GND</b> |
| $\overline{\mathbf{4}}$ | <b>GND</b> | <b>IPMB PWR</b> | HEALTHY#     | V(1/O)       | <b>INTP</b>  | <b>INTS</b> | <b>GND</b> |
| 3                       | <b>GND</b> | INTA#           | INTB#        | INTC#        | $+5V$        | INTD#       | <b>GND</b> |
| $\overline{\mathbf{2}}$ | <b>GND</b> | <b>TCK</b>      | $+5V$        | <b>TMS</b>   | <b>TDO</b>   | TDI         | <b>GND</b> |
| 1                       | <b>GND</b> | $+5V$           | $-12V$       | TRST#        | $+12V$       | $+5V$       | <b>GND</b> |
| Pin                     | Z          | A               | B            | $\mathbf C$  | D            | E           | F          |

<span id="page-25-2"></span>**Table 3.1: System Slot S8P1**

# <span id="page-26-0"></span>**3.2.2 System Slot S8P2**

| Pin            | Z          | A                | В          | C                | D                 | E         | lF.        |
|----------------|------------|------------------|------------|------------------|-------------------|-----------|------------|
| 22             | <b>GND</b> | GA4              | GA3        | GA <sub>2</sub>  | GA <sub>1</sub>   | GA0       | <b>GND</b> |
| 21             | <b>GND</b> | CLK6             | <b>GND</b> | <b>NC</b>        | <b>NC</b>         | <b>NC</b> | <b>GND</b> |
| 20             | <b>GND</b> | CLK5             | GND        | NC               | NC                | NC        | <b>GND</b> |
| 19             | <b>GND</b> | <b>GND</b>       | GND        | NC               | <b>NC</b>         | NC        | <b>GND</b> |
| 18             | <b>GND</b> | <b>NC</b>        | NC         | <b>NC</b>        | <b>NC</b>         | NC        | <b>GND</b> |
| 17             | <b>GND</b> | <b>NC</b>        | <b>NC</b>  | PRST#            | REQ6#             | CNT6#     | <b>GND</b> |
| 16             | <b>GND</b> | <b>NC</b>        | USB6_P     | DEG#             | NC                | <b>NC</b> | <b>GND</b> |
| 15             | <b>GND</b> | <b>NC</b>        | USB6_N     | FAL#             | REQ <sub>5#</sub> | GNT5#     | <b>GND</b> |
| 14             | <b>GND</b> | <b>NC</b>        | USB6_OC#   | USB5_OC#         | SATA_TX2N         | <b>NC</b> | <b>GND</b> |
| 13             | <b>GND</b> | <b>NC</b>        | <b>NC</b>  | SATA_TX2P        | NC                | NC        | <b>GND</b> |
| 12             | <b>GND</b> | <b>NC</b>        | <b>NC</b>  | USB5 P           | <b>SATA RX2N</b>  | NC        | <b>GND</b> |
| 11             | <b>GND</b> | <b>NC</b>        | <b>NC</b>  | <b>SATA RX2P</b> | NC                | <b>NC</b> | <b>GND</b> |
| 10             | <b>GND</b> | <b>NC</b>        | <b>NC</b>  | USB5_N           | NC                | <b>NC</b> | GND        |
| 9              | <b>GND</b> | <b>NC</b>        | <b>NC</b>  | NC               | NC                | <b>NC</b> | <b>GND</b> |
| 8              | <b>GND</b> | <b>NC</b>        | NC         | <b>NC</b>        | <b>NC</b>         | NC        | <b>GND</b> |
| $\overline{7}$ | <b>GND</b> | <b>NC</b>        | <b>NC</b>  | <b>NC</b>        | NC                | NC        | <b>GND</b> |
| 6              | <b>GND</b> | <b>NC</b>        | NC         | <b>NC</b>        | NC                | NC        | <b>GND</b> |
| 5              | <b>GND</b> | <b>NC</b>        | <b>GND</b> | <b>NC</b>        | NC                | NC        | <b>GND</b> |
| 4              | <b>GND</b> | <b>NC</b>        | <b>NC</b>  | <b>NC</b>        | <b>NC</b>         | NC        | <b>GND</b> |
| 3              | <b>GND</b> | CLK4             | <b>GND</b> | CNT3#            | REQ4#             | GNT4#     | <b>GND</b> |
| $\mathbf 2$    | <b>GND</b> | CLK <sub>2</sub> | CLK3       | <b>GND</b>       | GNT <sub>2#</sub> | REQ3#     | <b>GND</b> |
| $\mathbf{1}$   | <b>GND</b> | CLK1             | <b>GND</b> | REQ1#            | GNT1#             | REQ2#     | <b>GND</b> |
| Pin            | Z          | A                | B          | C                | D                 | E.        | F          |

<span id="page-26-1"></span>**Table 3.2: System Slot S8P2**

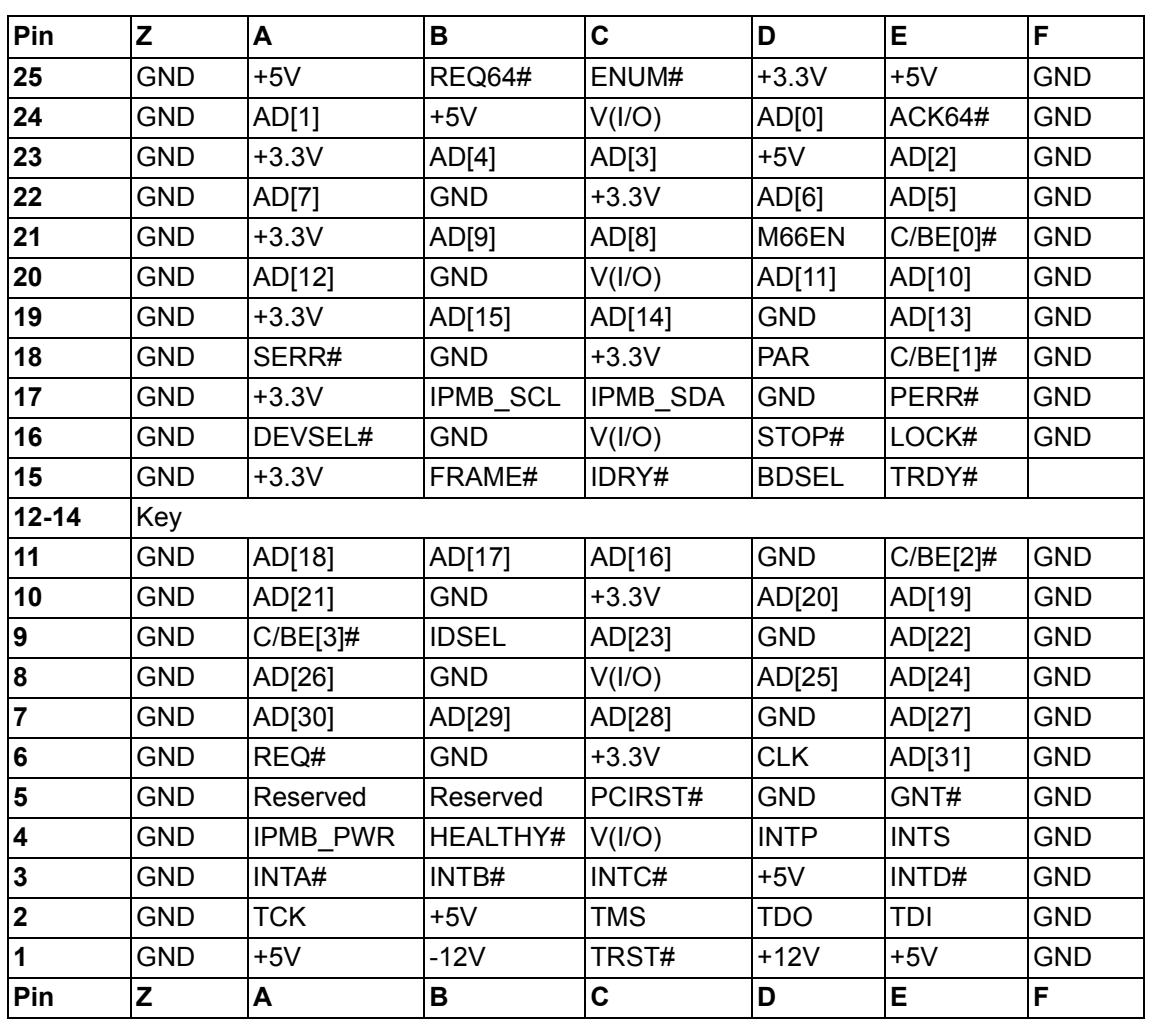

## <span id="page-27-0"></span>**3.2.3 Peripheral Slot S1P1 to S7P1**

**Table 3.3: Peripheral Slot S1P1 to S7P1**

## <span id="page-27-2"></span><span id="page-27-1"></span>**3.2.4 Peripheral Slot S1P2 to S7P2**

<span id="page-27-3"></span>

| Pin      | -          | r.        |                 | ↗<br>∼          |                 |            |            |
|----------|------------|-----------|-----------------|-----------------|-----------------|------------|------------|
| 22       | <b>GND</b> | GA4       | GA <sub>3</sub> | GA <sub>2</sub> | GA <sub>1</sub> | <b>GA0</b> | <b>GND</b> |
| $1 - 21$ | <b>GND</b> | <b>NC</b> | <b>NC</b>       | <b>NC</b>       | <b>NC</b>       | <b>INC</b> | <b>GND</b> |

**Table 3.4: Peripheral Slot S1P2 to S7P2**

## <span id="page-28-0"></span>**3.2.5 ATX Connector CN1**

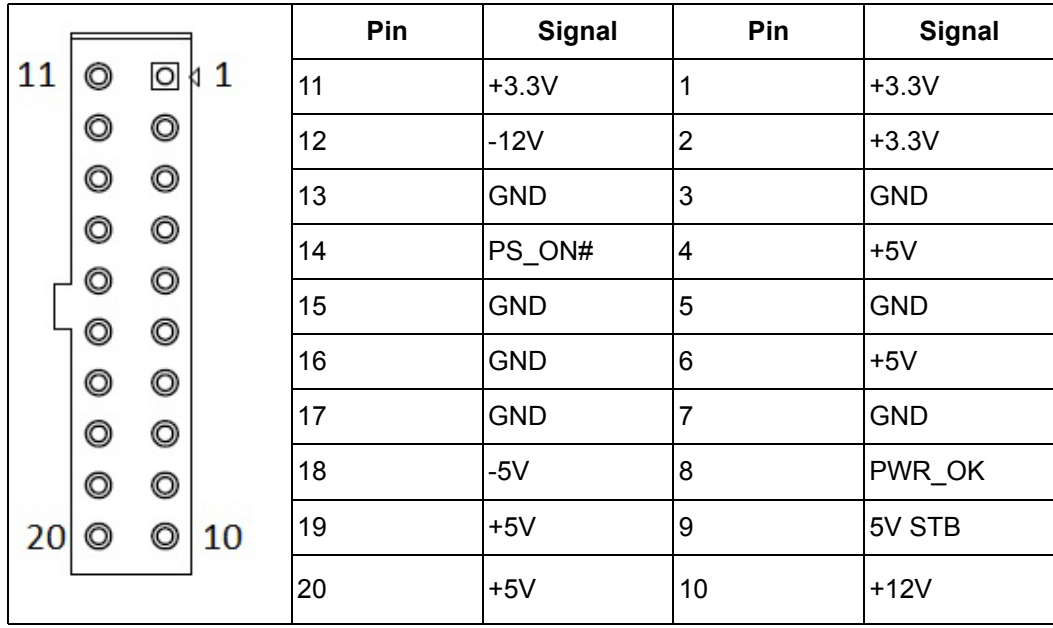

**Table 3.5: ATX Connector CN1**

## <span id="page-28-2"></span><span id="page-28-1"></span>**3.2.6 Fan Connector CN2, CN6, CN7**

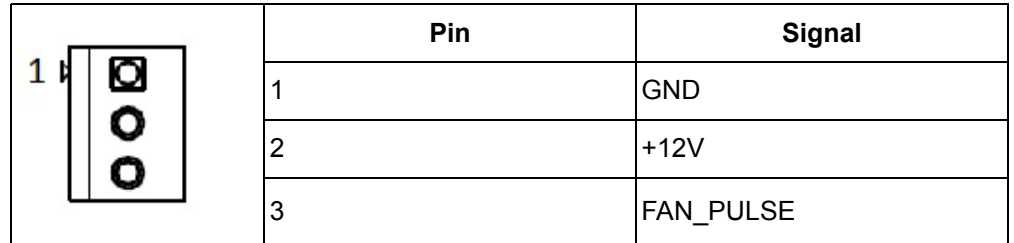

<span id="page-28-3"></span>**Table 3.6: Fan Connector CN2, CN6, CN7**

## <span id="page-29-0"></span>**3.2.7 Panel Connector CN3**

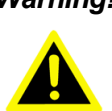

*Warning! The Panel Connector only connects (ATX\_PSON/ GND) for toggle switch and (5V\_LED+/ 5V\_LED-) for Power LED. Other signals are not used and reserved for further applications.*

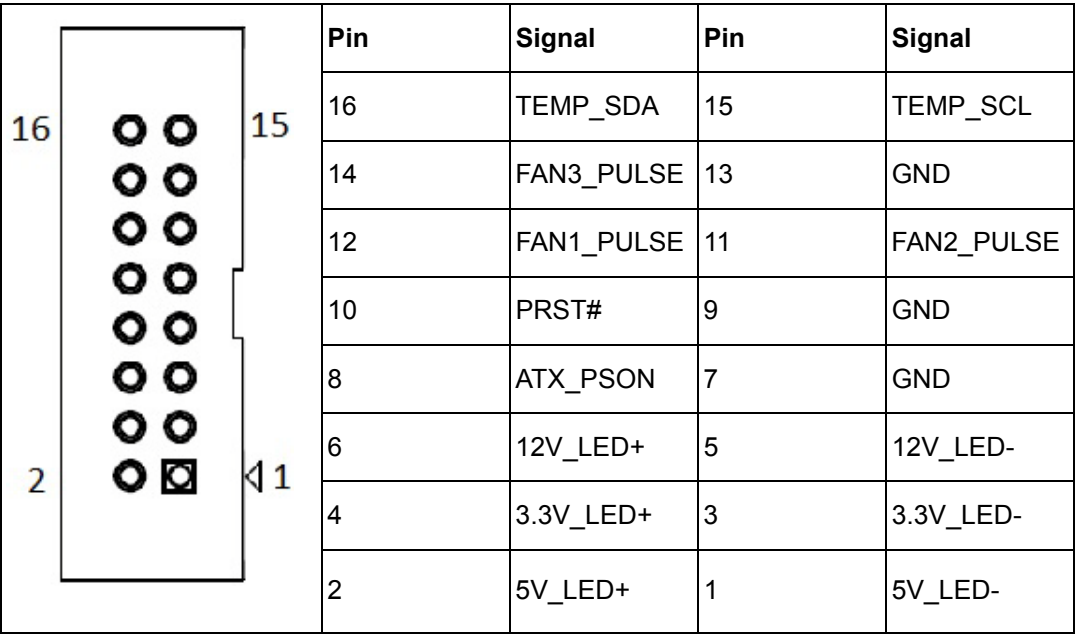

## **Table 3.7: Panel Connector CN3**

## <span id="page-29-2"></span><span id="page-29-1"></span>**3.2.8 USB Connector CN4**

*Warning! The USB Connector is only supported by the L1 system (CPU) card.*

<span id="page-29-3"></span>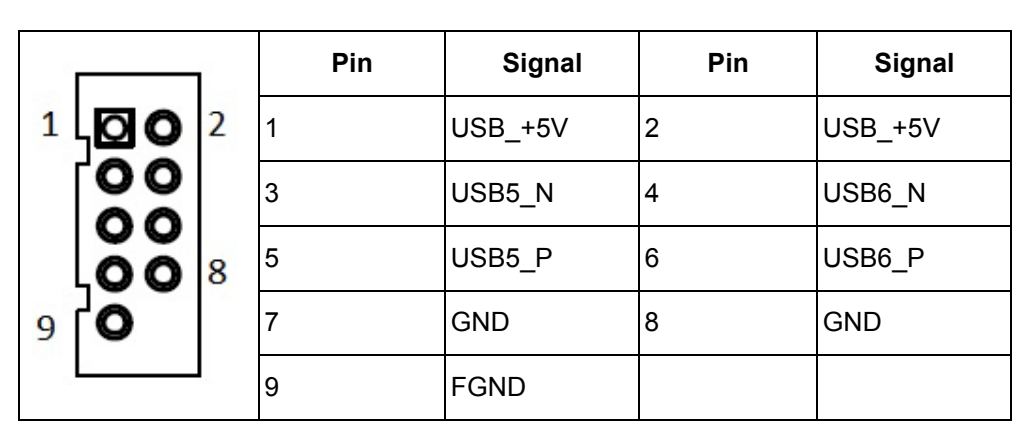

**Table 3.8: USB Connector CN4**

## <span id="page-30-0"></span>**3.2.9 SATA Connector CN5**

*Warning! The SATA Connector is only supported by L1 system (CPU) card.*

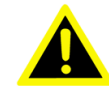

 $\setminus$ 

## Pin and **Pin** Signal O 7 GND  $\overline{\phantom{a}}$  6 RX+  $\overline{\phantom{a}}$  5 RX-4 GND  $\mathbf{1}$ 3 TX-2 TX+ 1 GND

## **Table 3.9: SATA Connector CN5**

## <span id="page-30-2"></span><span id="page-30-1"></span>**3.2.10 V(I/O) Switch SW1**

*Warning! Do not put the SW1 on +3.3V position, unless the system's V(I/O) is defined as +3.3V.*

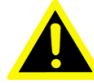

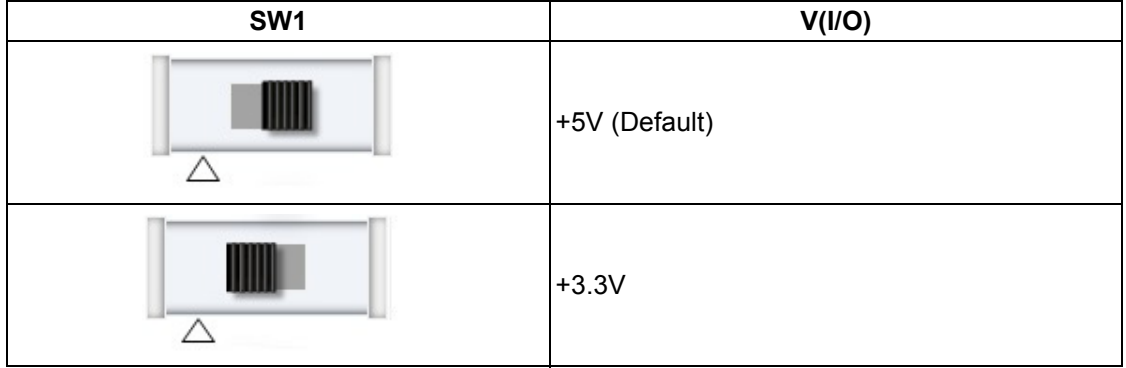

## <span id="page-30-3"></span>**Table 3.10: V(I/O) Switch SW1**

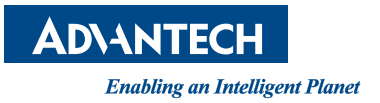

## **www.advantech.com**

**Please verify specifications before quoting. This guide is intended for reference purposes only.**

**All product specifications are subject to change without notice.**

**No part of this publication may be reproduced in any form or by any means, electronic, photocopying, recording or otherwise, without prior written permission of the publisher.**

**All brand and product names are trademarks or registered trademarks of their respective companies.**

**© Advantech Co., Ltd. 2014**